Zeszyty Naukowe Wydziału Elektrotechniki i Automatyki Politechniki Gdańskiej Nr 19

## XIII Seminarium *ZASTOSOWANIE KOMPUTERÓW W NAUCE I TECHNICE 2003*  Oddział Gdański PTETiS

# **PREPROCESOR GRAFICZNY ATPDRAW DLA PROGRAMU SYMULACYJNEGO ATP**

## **Jacek HORISZNY**

Politechnika Gdańska, ul. G. Narutowicza 11/12, 80-952 Gdańsk tel: (058) 347 1335 fax: (058) 347 1802 e-mail: jhor@ely.pg.gda.pl

W artykule przedstawiono program ATPDraw, który jest preprocesorem graficznym dla programu ATP przeznaczonego do obliczania stanów przejściowych w obwodach elektrycznych. Opracowanie preprocesora znacznie ułatwiło tworzenie modelu symulowanego układu. Model jest tworzony w dużo czytelniejszej niż tekstowa formie graficznej. ATPDraw umożliwia stworzenie w prosty sposób łatwej do wykorzystania biblioteki własnych modeli obiektów i zjawisk. Ponadto oferuje możliwość modelowania hierarchicznego i inne udogodnienia, typowe dla aplikacji pracujących w środowisku Windows. W artykule zawarto również krótką charakterystykę programu ATP.

## **1. KRÓTKA CHARAKTERYSTYKA PROGRAMU ATP**

ATP to akronim angielskiej nazwy *Alternative Transients Program* [1]. Jest to program uważany za jedno z najszerzej wykorzystywanych narzędzi do komputerowej symulacji stanów nieustalonych w sieciach i systemach elektroenergetycznych. Pierwowzorem ATP jest program EMTP (*Electromagnetic Transients Program*) powstały w USA w Bonneville Power Administration [2]. Prace nad tworzeniem i dalszym rozwojem ATP podjęto w 1984 r. i trwają one praktycznie do dnia dzisiejszego, w efekcie czego powstaje niemal co roku nowa jego wersja, ulepszona i bogatsza o nowe składniki. Udział w tym mają nie tylko autorzy amerykańscy ale i wielu ich współpracowników z różnych ośrodków naukowych na świecie.

Podstawowym przeznaczeniem programu jest analiza układu elektrycznego w dziedzinie czasu, ale jest także możliwa analiza w dziedzinie częstotliwości. Biblioteka programu zawiera m. in. modele takich elementów, jak [3]:

- · liniowa skupiona rezystancja, indukcyjność, pojemność,
- · linie napowietrzne i kable o parametrach rozłożonych i zależnych od częstotliwości,
- · nieliniowa rezystancja i indukcyjność, histereza magnetyczna, rezystancja zmienna w czasie,
- · łączniki niesterowane i sterowane, dioda, tyrystor, triak,
- · źródła o zadanym przebiegu napięcia/prądu,
- iskierniki, odgromniki, ochronniki przepięciowe,
- · transformatory: jednofazowy, trójfazowy, idealny, z rdzeniem i nieliniowością obwodu magnetycznego
- · maszyny elektryczne: synchroniczna, indukcyjna, prądu stałego.

Oprócz sieci elektrycznej, ATP umożliwia modelowanie układów sterowania odwzorowanych w postaci schematu blokowego złożonego z typowych członów funkcjonalnych i transmitancyjnych. Integralną częścią programu jest moduł o nazwie Models. To specjalnie opracowany język przeznaczony do tworzenia własnych modeli zjawisk i obiektów o dowolnej strukturze wewnętrznej, w sposób dowolny powiązanych z modelowaną siecią elektryczną. ATP posiada także szereg pomocniczych narzędzi służących m. in. do obliczania parametrów modeli wymaganych przez program, na podstawie danych znamionowych urządzeń lub parametrów konstrukcyjnych i materiałowych. Dotyczy to takich obiektów, jak linie napowietrzne i kable, transformatory oraz charakterystyk rdzeni magnetycznych.

Struktura analizowanego przez program układu i wartości liczbowe parametrów muszą zostać zapisane w wejściowym pliku tekstowym. Budowa wewnętrzna tego pliku jest dość skomplikowana i mało przejrzysta. Tworzenie go jest uciążliwe ze względu na to, poszczególne ciągi znaków reprezentujące nazwy i parametry liczbowe muszą zajmować ściśle określone miejsce w odpowiednich liniach pliku, a zmiana pozycji ciągu choćby o jedną kolumnę może spowodować błędną jego interpretację lub błąd uniemożliwiający dalszą interpretację dalszej części pliku wejściowego.

Przez długi czas od momentu powstania programu użytkownik musiał samodzielnie tworzyć plik wejściowy zachowując ściśle format każdej linii, a ich formaty dla poszczególnych komponentów, z których buduje się model układu, są mocno zróżnicowane. Było to powodem licznych błędów, popełnianych szczególnie przez mniej doświadczonych użytkowników. Sytuacja ta uległa radykalnej zmianie z chwila opracowania programu ATPDraw.

### **2. CHARAKTERYSTYKA PROGRAMU ATPDRAW**

#### **2.1. Informacje ogólne**

ATPDraw jest preprocesorem graficznym dla programu ATP implementowanego na komputerach klasy PC pracujących pod nadzorem systemu Windows. Przy użyciu tego programu użytkownik może stworzyć model symulowanego układu w postaci graficznej – jako zespół elementów i członów połączonych ze sobą elektrycznie lub powiązanych odpowiednimi sygnałami. Odpowiednie składniki modelu są wybierane z listy dostępnych elementów, rozmieszczane w obszarze roboczym okna programu i łączone ze sobą. Wszystkie te operacje wykonuje się za pomocą myszy. Program wykonuje szereg typowych dla Windows operacji, takich jak kopiowanie, wycinanie i wklejanie obiektów. Obiekty można poddawać transformacji poprzez obrót. Wymienionym operacjom mogą być także poddawane grupy obiektów. Wartości liczbowe parametrów dla każdego elementu są wprowadzane przy wykorzystaniu łatwo wywoływanych okien dialogowych. Po utworzeniu schematu ATPDraw sam generuje odpowiedni plik wejściowy dla programu ATP, dzięki czemu użytkownik nie musi troszczyć się o zachowanie poprawnej składni poszczególnych linii tego pliku. Program przejmuje także na siebie funkcje nadawania nazw poszczególnym węzłom obwodu i sygnałom występującym w części analogowej modelu – użytkownik może sam zdefiniować te, które są dla niego istotne.

Inne udogodnienia zawarte w programie ATPDraw to:

- · wbudowany edytor tekstowy pozwalający m.in. na przeglądanie i edycję utworzonego pliku wejściowego dla ATP lub pliku wyjściowego tworzonego przez ATP w trakcie symulacji,
- automatyczna detekcja komunikatów o błędach zawartych w pliku wyjściowym programu ATP,
- możliwość uruchomienia ATP z poziomu menu programu ATPDraw,
- możliwość uruchomienia dowolnej innej aplikacji z poziomu menu programu ATPDraw,
- możliwość cofania zmian,
- rozbudowany system pomocy.

Modelowanie W ATP niektórych typowych fragmentów układu elektrycznego, w przypadku "ręcznego" tworzenia pliku wejściowego, wymaga wprowadzenia kilku elementów z dostępnej w ATP palety modeli. Jako przykład można tu podać trójfazowy układ przewodów, impedancji lub biegunów łącznika. W takiej sytuacji użytkownik jest zmuszony wprowadzić odpowiedni element do modelu trzykrotnie. ATPDraw zawiera rozszerzoną paletę modeli o elementy nie istniejące wprost w ATP, a złożone z kilku modeli podstawowych, przez co wprowadzenie modelu elementu wymagające dotąd kilku operacji zostało zastąpione jedną. Przykładem może być układ trzech impedancji połączonych w gwiazdę lub w trójkąt.

Podobnie jak w przypadku programu ATP, prace nad ATPDraw są nadal kontynuowane przynosząc co roku nową wersję, poprawioną i wzbogaconą o nowe możliwości.

## **2.2. Tworzenie modelu układu w ATPDraw**

Rysunek 1 przedstawia okno główne programu ATPDraw z otwartym oknem roboczym, w którym znajduje się projekt tworzonego modelu.

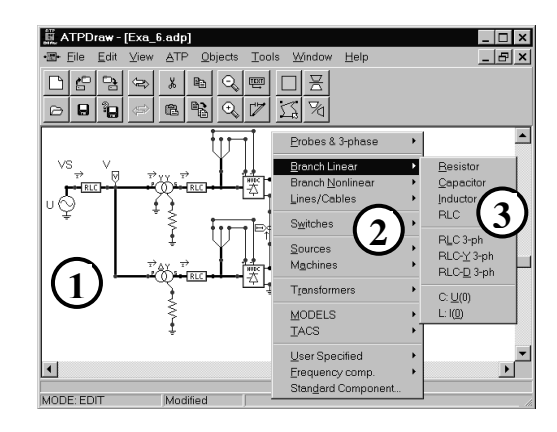

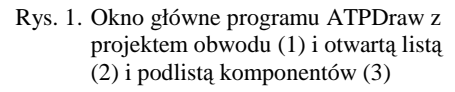

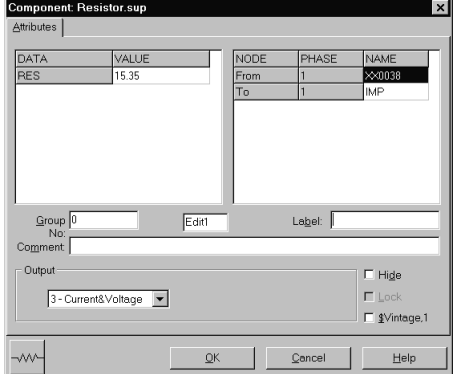

Rys. 2. Okno dialogowe do wprowadzania parametrów liczbowych modelu

Składniki modelu wybiera się z wywoływanej kliknięciem myszy listy komponentów i przeciągając myszą umieszcza w odpowiednim miejscu pola roboczego. Zaznaczone punktami końcówki połączeń oznaczają węzły, które łączy się ze sobą również za pomocą myszy. Wprowadzanie wartości liczbowych parametrów poszczególnych składników modelu odbywa się w oknach dialogowych. Przykład takiego okna pokazuje rysunek 2.

#### **2.3. Modelowanie hierarchiczne**

ATPDraw pozwala z wybranych elementów tworzonego modelu tworzyć podukłady, które w układzie głównym będą występować pod postacią pojedynczego komponentu, posiadającego własny symbol graficzny i listę parametrów. W skład takiego podukładu mogą również wchodzić inne podukłady. W ten sposób można stworzyć podukłady o coraz większym stopniu złożoności. Dzięki temu model może posiadać konstrukcję hierarchiczną. Jej kolejne poziomy tworzą strukturę drzewiastą. Na najwyższym poziomie mamy do czynienia z najmniejszą liczbą szczegółów, przez co ogólna struktura modelu jest dużo bardziej przejrzysta. Edycja poszczególnych komponentów-podukładów pozwala zagłębiać się coraz bardziej w strukturę modelu ujawniając coraz więcej szczegółów jego budowy. Modelowanie hierarchiczne ułatwia także dołączanie do modelu fragmentów układu o powtarzającej się konstrukcji. Obwód przedstawiony na rysunku 3 ma trójpoziomową strukturę. W głównym oknie projektu widoczny jest schemat prostego zasilacza prądu stałego. Struktura mostka prostowniczego V1 jest pokazana w lewym oknie poniżej. Mostek zbudowano z czterech elementów D1, D2, D3, D4 o identycznej strukturze pokazanej w dolnym oknie po prawej.

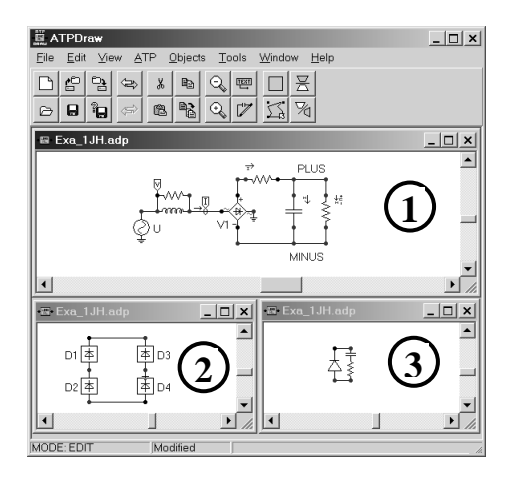

Rys. 3. Model zasilacza prądu stałego ze strukturą hierarchiczną: struktura układu (1), struktura mostka prostowniczego V1 (2), struktura elementu D1 w mostku prostowniczym (3)

#### **2.4. Komponenty u**Ŝ**ytkownika**

Opisany powyżej sposób tworzenia nowych komponentów jest w zasadzie ograniczony do jednego konkretnego projektu. Istnieje co prawda możliwość kopiowania obiektów poprzez schowek Windows, wymaga to jednak posiadania dostępu do pliku projektu programu ATPDraw, którym dany komponent został użyty. Ponadto nie zawsze jego konstrukcja jest na tyle uniwersalna, aby mógł być wykorzystany w modelu innego układu bez modyfikacji, a te także mają swoje ograniczenia. Alternatywą jest wtedy stworzenie nowego komponentu, który uzupełni listę komponentów standartowych programu ATPDraw. Może to być zrealizowane dwoma sposobami, które wykorzystują dwa różne mechanizmy zawarte w programie ATP. Pierwszy z nich to Data Base Module (DBM) – podprogram z grupy kilku tzw. procedur pomocniczych, pozwalający na stworzenie przez użytkownika własnej biblioteki podobwodów dołączanych do głównego pliku wejściowego w czasie jego interpretacji [4]. Podobwód utworzony za pomocą podprogramu DBM może posiadać parametry formalne, którymi mogą być nazwy węzłów i parametry liczbowe elementów wchodzących w skład podobwodu. W momencie dołączania podobwodu parametry formalne przyjmują wartości aktualne, które podaje się w linii wywołania podobwodu. Podobwody przygotowane podprogramem DBM mogą być dołączone do listy komponentów użytkownika w programie ATPDraw. Zostanie im wtedy przypisany własny symbol graficzny i okno dialogowe do wprowadzania parametrów aktualnych. Rysunek 4 prezentuje poszczególne etapy tego procesu, którymi są: zdefiniowanie podobwodu w formie czytelnej dla programu ATP, zdefiniowanie nowego komponentu w programie ATPDraw z parametrami powiązanymi z parametrami formalnymi podobwodu, stworzenie symbolu graficznego dla nowego komponentu. O ile dwie ostatnie operacje są dość łatwe do wykonania, pierwsza wymaga od użytkownika pewnego doświadczenia w posługiwaniu się programem ATP.

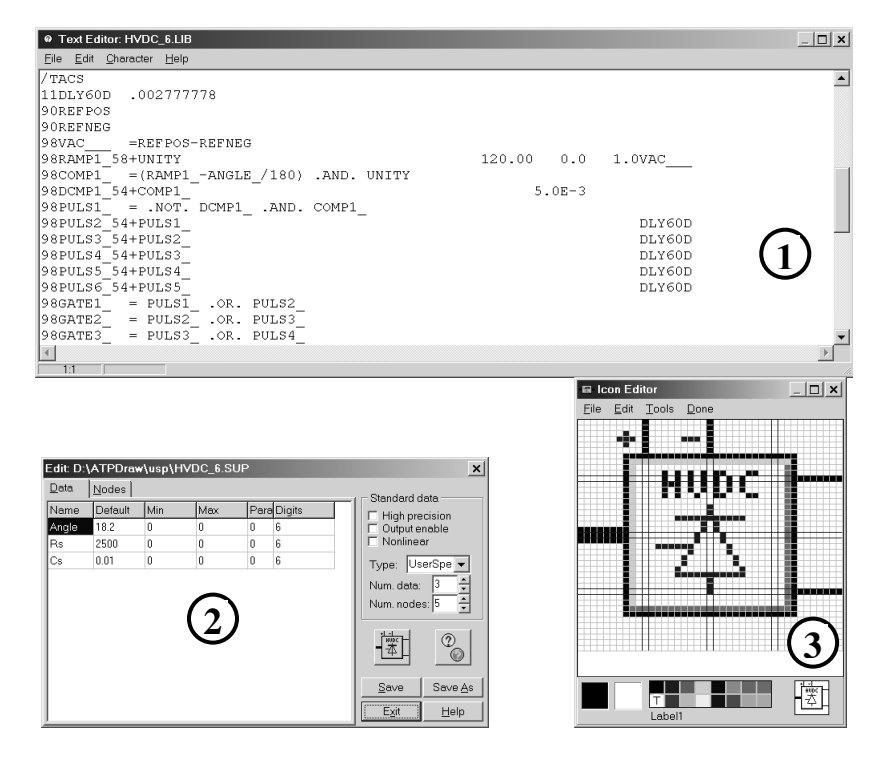

Rys. 4. Tworzenie nowego komponentu w programie ATPDraw: definicja podobwodu w programie ATP (1), definiowanie komponentu w programie ATPDraw (2), tworzenie symbolu graficznego dla nowego komponentu (3)

Drugi sposób tworzenia własnych komponentów, to sporządzenie modelu urządzenia lub zjawiska przy wykorzystaniu języka Models. Podobnie, jak w przypadku podobwodu utworzonego przez podprogram DBM, model opisany za pomocą Models może być rozszerzeniem listy komponentów w ATPDraw z własną symbolem graficznym i oknem dialogowym do wprowadzania parametrów. Obecna wersja programu ATPDraw (tj. wersja 3.7) nie pozwala jeszcze w pełni wykorzystać wszystkich możliwości języka.

#### **3. PODSUMOWANIE**

Program ATPDraw jest niezwykle pomocnym narzędziem dla użytkowników programu ATP. Nie tylko ułatwia konstruowanie modelu układu, ale rozszerza oferowane przez ATP możliwości. W ATPDraw użytkownik ma do dyspozycji zintegrowane środowisko programowe, łączące w sobie procesy tworzenia i edycji modeli, przeprowadzania symulacji za pomocą ATP i opracowania wyników przy wykorzystaniu postprocesorów. Opisany preprocesor ułatwia w znacznej mierze zapoznanie się i korzystanie z programu ATP początkującym i mało doświadczonym użytkownikom.

### **4. BIBLIOGRAFIA**

- 1. Horiszny J.: ATP uniwersalny program do analizy zjawisk w systemie elektroenergetycznym. Część I – wprowadzenie, Zeszyty Naukowe Wydziału Elektrycznego PG, Zastosowanie komputerów w dydaktyce, 1, 1991, s. 49
- 2. EMTP Theory Book, Bonneville Power Administration, Portland
- 3. ATP Roole Book, Lueven EMTP Center, 1987
- 4. Horiszny J.: Adaptacja programu ATP do celów dydaktycznych, Zeszyty Naukowe Wydziału Elektrycznego PG, Zastosowanie komputerów w dydaktyce, 6, 1994, s. 9
- 5. Wołoszyn M.: ATP uniwersalny program do analizy zjawisk w systemie elektroenergetycznym. Część II – przykłady zastosowań, Zeszyty Naukowe Wydziału Elektrycznego PG, Zastosowanie komputerów w dydaktyce, 1, 1991, s. 59

## **ATPDRAW GRAPHICAL PREPROCESSOR TO ATP**

The article focuses on ATPDraw program presentation. The ATPDraw is a graphic preprocessor for ATP – a program designed for digital simulation of transient phenomena in electric power systems. The preprocessor considerably facilitates the creation of a simulated circuit model. The model is created in a graphic form, much more readable than the one made as a text file. ATPDraw enables an easy creation of a user-friendly library of models of objects and phenomena. It also offers a possibility of hierarchic modeling and some other facilities, typical for Windows environment applications. The article also includes a short characteristic of ATP.